如何在Windows声音首选项中禁用独占模式

在Windows中, 某些音频应用程序在使用时将独占控制音频设备的驱动程序, 以便其他应用程序无 法同时通过该设备播放音频。根据您使用的音频应用程序, 这可能导致在打开另一个应用程序时 无法通过Apollo界面从一个应用程序播放音频。在Windows声音首选项中禁用"排他模式"选项可以 通过阻止音频应用程序对Apollo驱动程序进行排他控制来解决此问题。

要为Apollo禁用独占模式, 请按照以下说明进行操作:

1.打开控制面板>硬件和声音>声音,然后单击播放选项卡

2.从音频设备列表中选择Apollo,然后单击"属性"。

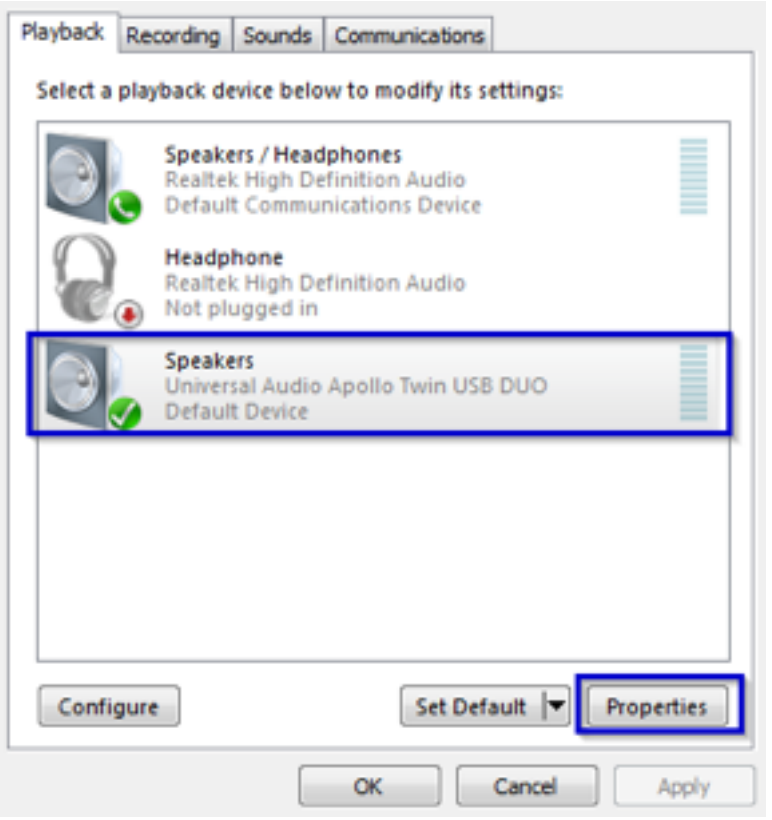

3.在"属性"窗口中,转到"高级"选项卡,然后取消选中"允许应用程序独占该设备的控制权"选项

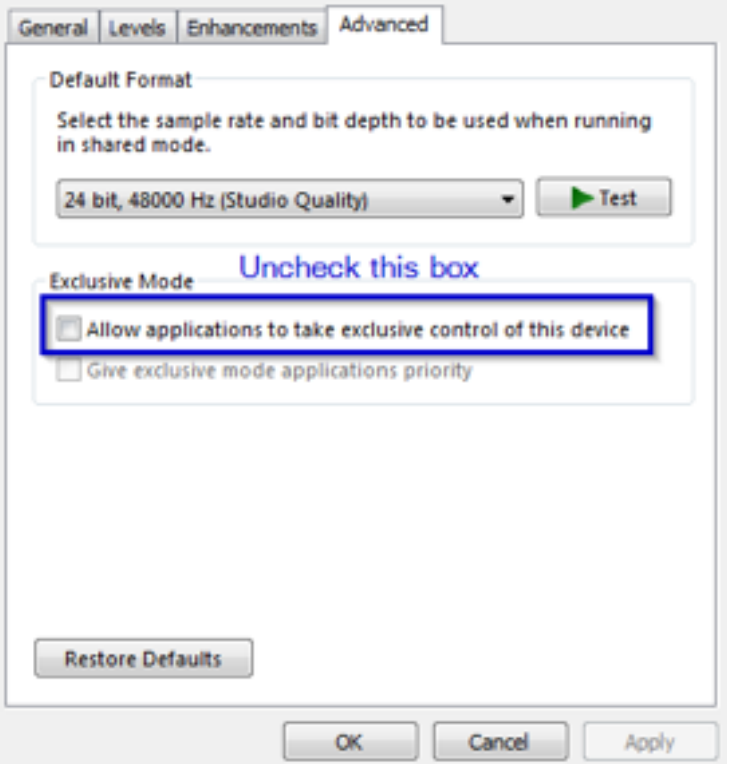

4.单击确定以应用设置

5.返回"声音"窗口, 单击"录制"选项卡, 然后重复步骤2-4

完成后,重新启动计算机以使更改生效。